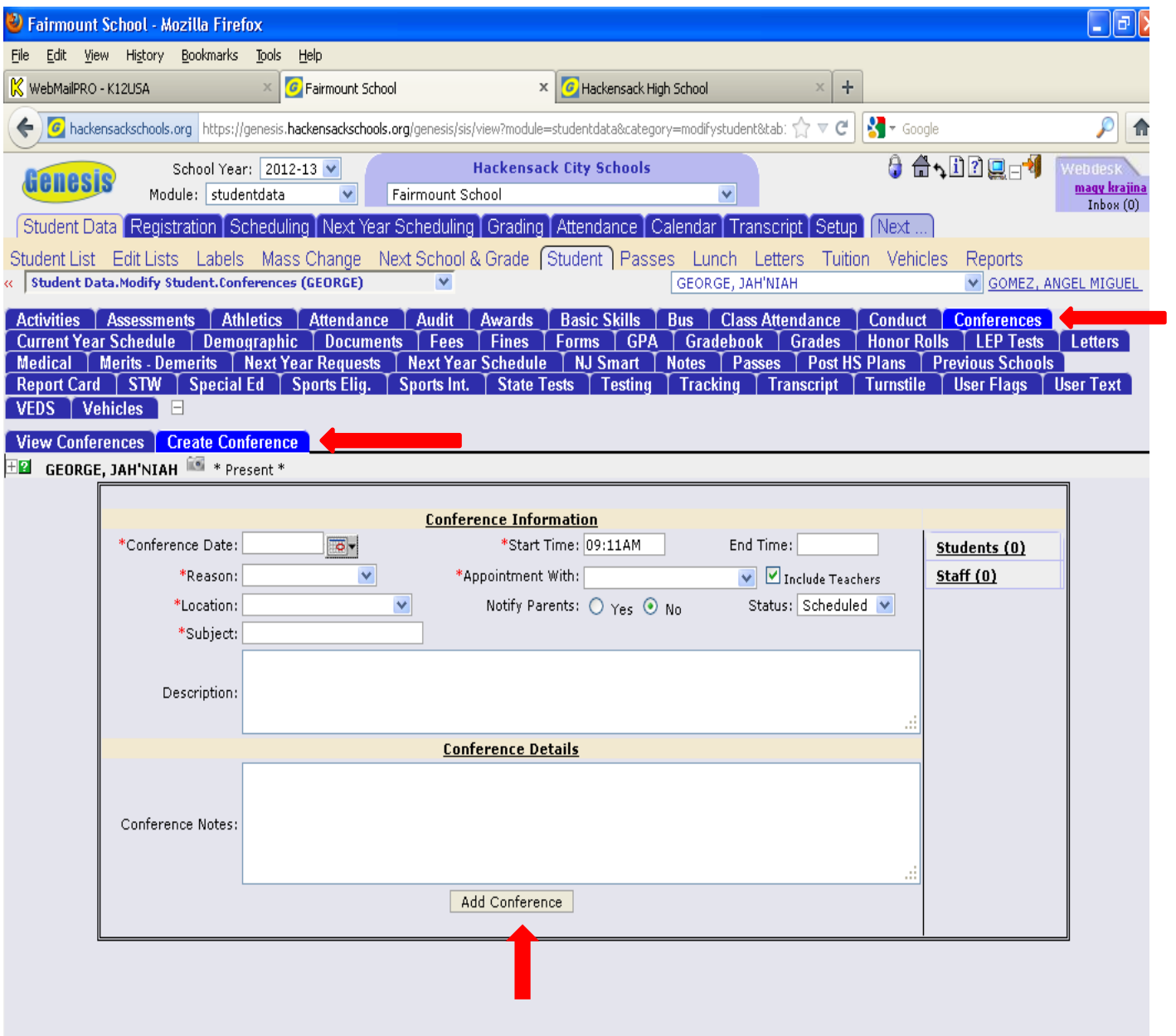

- 1. Under the Student Demographic Page click on "CONFERENCES"
- 2. Click on " CREATE CONFERENCES"
- 3. Everything that has a \* next to it is mandatory to fill in
- 4. Once you are done entering your data click the "add conference" button